# **ESP-IDF (Espressif IoT Development Framework)**

### **Inhaltsverzeichnis**

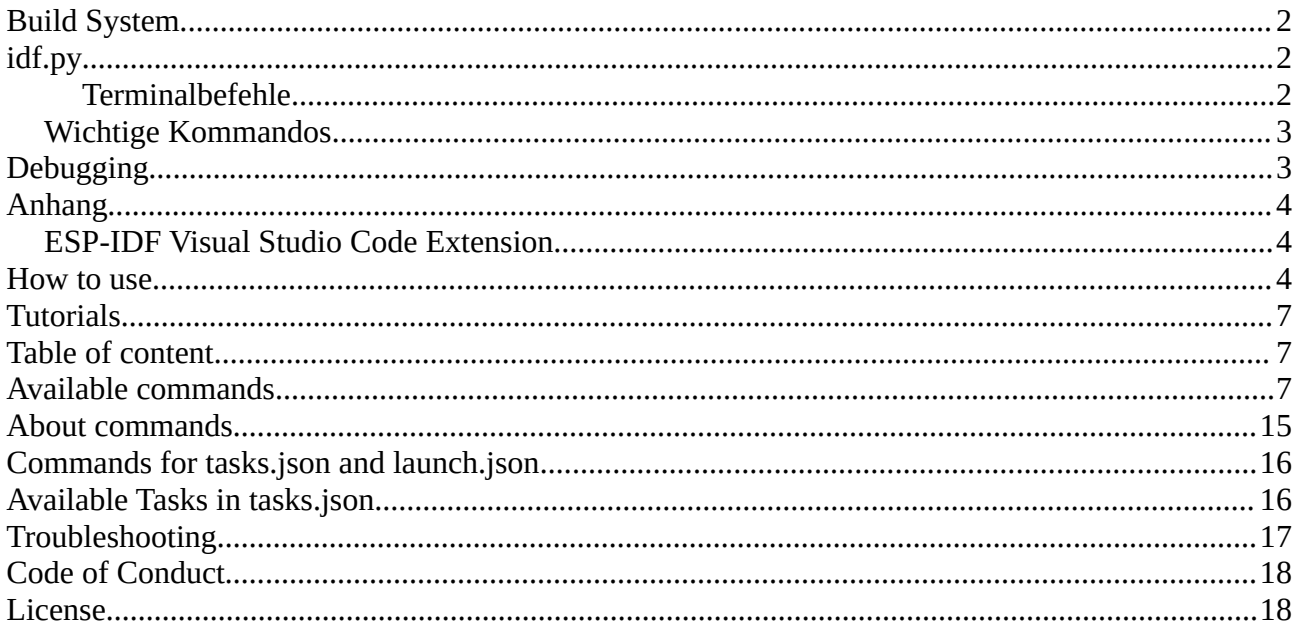

# **VSCode Extension**

https://github.com/espressif/vscode-esp-idf-extension/blob/master/docs/tutorial/install.md

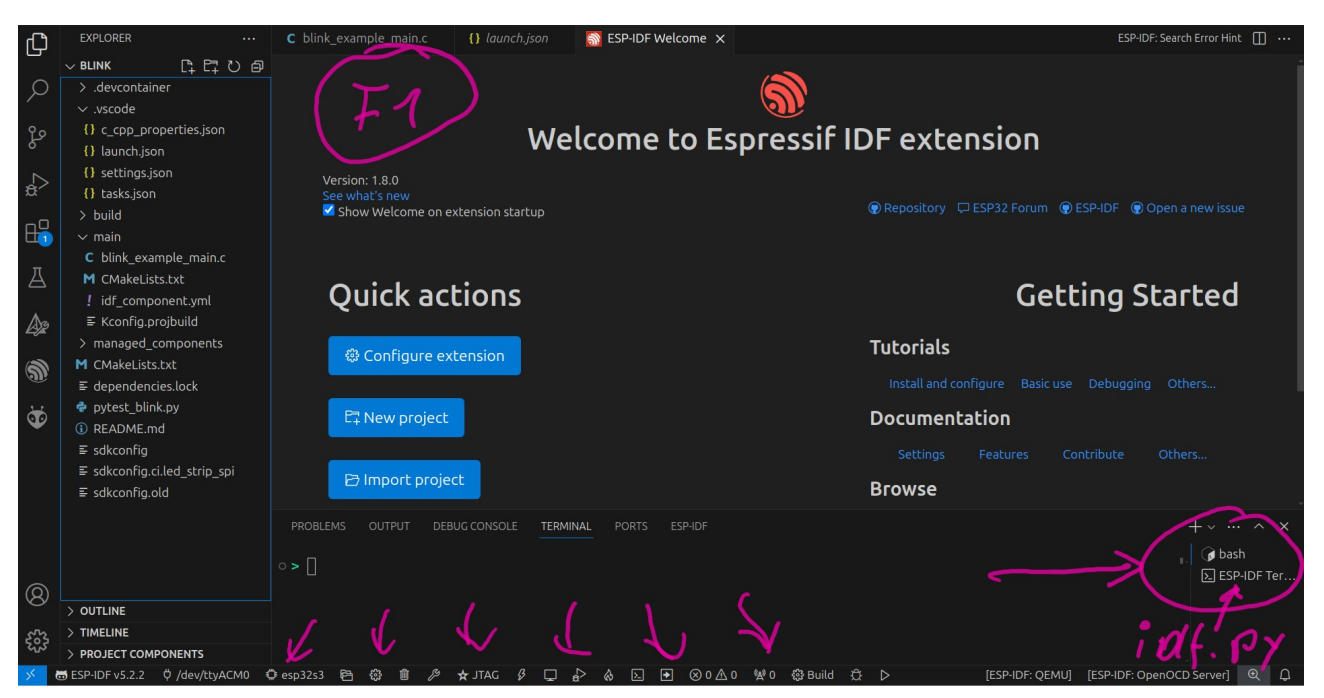

Für das **Debuggen** muss das USB-Kabel am JTAG Usb Port angeschlossen sein!

### <span id="page-1-0"></span>**Build System**

- configuration
	- sdkconfig in the root directory of the project.
		- Wird durch **idf.py menuconfig** geändert
- app
	- project app
	- bootloader app.
- components
	- standalone code, compiled into static libraries (.a files) linked to an app
- target
	- full list of supported targets: **idf.py --list-targets**.
- ESP-IDF
	- IDF\_PATH environment variable
- toolchain for compilation
	- is not part of the project. The toolchain should be installed in the system command line PATH.

# <span id="page-1-2"></span>**idf.py**

Ein command-line tool managed folgende Tools:

- • [CMake,](https://cmake.org/) which configures the project to be built
- • [Ninja](https://ninja-build.org/) which builds the project
- • [esptool.py](https://github.com/espressif/esptool/#readme) for flashing the target.

#### <span id="page-1-1"></span>**Terminalbefehle**

```
>idf.py build
```
>idf.py –p com7 make flash monitor

oder die Schnittstelle über die Umgebungsvariable ESPPORT setzen oder Schnittstelle über die Extension ESP-IDF in VSCode setzen: >F1 >selet port to use (Ctrl+E+P)

>F1 >ESP-IDF:set espressive device Target  $>F1$  >

### <span id="page-2-3"></span>**Wichtige Kommandos**

>idf.py monitor Abbrechen mit CTRL+T x

>ctrl+shift+P oder >F1 ESP-IDF Kommandozeile; ESP-IDF: ….

# <span id="page-2-2"></span>**Debugging**

Es gibt eine JTAG-Schnittstelle, die auf einen USB-Buchse verdrahtet ist (Pin 19 und 20).

<https://github.com/espressif/vscode-esp-idf-extension/blob/master/docs/DEBUGGING.md>

### <span id="page-2-1"></span>**Anhang**

<https://github.com/espressif/vscode-esp-idf-extension/blob/master/docs/DEBUGGING.md>

#### <span id="page-2-0"></span>**ESP-IDF Visual Studio Code Extension**

Make sure to review our [documentation](https://github.com/espressif/vscode-esp-idf-extension/blob/HEAD/docs/ONBOARDING.md) first to properly use the extension.

[How-To-Use](http://kner.at/home/55.esp32/esp-how-to-use.pdf)